# あいち建設情報共有システム利用申込の手引き

(令和6年1月9日から適用)

令和6年1月 (公財) 愛知県都市整備協会

# 目次

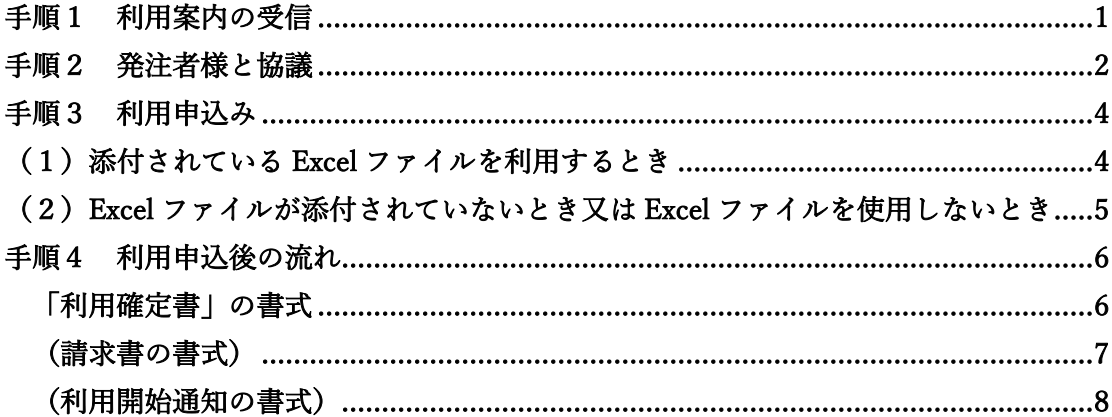

## <span id="page-1-0"></span>手順1 利用案内の受信

あいち建設情報共有システム利用対象工事の受注者様には、以下のメールをお送りしま す。

> ○○○○建設 様 「あいち建設情報共有システム」運営者 (公財)愛知県都市整備協会 貴社ますますご清栄の段、お慶び申し上げます。 ○○○○建設 様が受注されました工事に関し「あいち建設情報共有システム」の利 用手続きについて下記のとおりご案内いたします。 記 1 利用対象工事か否かの確認 発注機関により対象工事が異なります。多くは、標準仕様書や特記仕様書に記され ていますが、不明の場合は、発注者様にご確認ください。 2 利用内容について発注者様と協議 「電子納品及び情報共有 協議チェックシート」を用いて以下の事項を発注者様と 協議してください。 ・利用内容 ・適用する電子納品要領 ・利用規約(利用料金等) 3 利用申込書の作成 本メールに添付している利用申込書(エクセル形式)を作成してください。 入力は、以下の水色のセルのみで結構です。 ・利用情報(代表者氏名、申込者氏名、利用規約同意) ・案件情報(適用する電子納品要領) ・利用者情報(窓口、職位、氏名、連絡先等) 入力に際しては以下のご留意ください。 ・窓口は現場を代理される方(現場代理人等)にチェックをご記入ください。 ・兼務する方は職位ごとに担当者をご記入ください。 ・担当者名は、全角(スペースは不可)でご記入ください。 ・メールアドレスは半角英数記号(スペースは不可)でご記入ください。 ・シ:shi、ツ:tsu などの綴りにご注意ください。 4 利用申込み 本メール到着後7日以内を目安※に、以下のいずれかの方法でお申込みください。 ※7日経過後も利用申込は可能です。 (1)利用申込書を利用する方法 下記の URL にアクセスし、利用申込書を提出してください。 https://order-manage.aichi-toshi.or.jp/ApplicationFile? $\sim$ (2) 所定のフォームに入力いただく方法 下記の URL にアクセスし、利用申込フォームに必要事項(項目は利用申込書とおな じです。)を入力して下さい。 https://staging-order-manage.aichi-toshi.or.jp/UseApplicationForm ※ログイン時に入力いただく情報(添付の利用申込書に記載されています。) 案件番号:xxxxxxxxxx 郵便番号:xxx-xxxx 会社名(団体)名: xxxxxxxxxx 代表電話番号:xxx-xxx-xxxx

メールアドレス: xxx@xxxx.xx.xx

5 利用申込後 早ければ申し込みの翌日までに利用確定書及び請求書を受注者様にお送りしますの で、期日までに振込をお願いします。恐れ入りますが、振込手数料は受注者様のご負 担でお願いします。 また、利用開始についてのお知らせを利用者(受注者・発注者の担当者)様へお送 りしますので、記載されている URL にアクセスして本システムをご利用ください。( パスワードは各自で設定してください。) 6 利用期間 当該工事の契約工期終了日の翌月末日までとなります。 (工期変更や監督員変更など契約情報の変更があった場合はシステム側で対応しま すので、受注者様による手続は不要です) 7 今後の流れ ・申込みいただきますと「申込完了のお知らせ」をメールいたします。 ・利用は、「申込完了のお知らせ」後にメールにてお送りする「利用確定書」により 確定します。 〇参考:「あいち建設情報共有システム」利用対象工事 愛知県建設局及び都市・交通局 全ての工事(一部対象外工事(指示票工事等)を除く) 愛知県建築局 契約図書等で指定された工事のうち、受注者が希望するもの 愛知県農業水産局及び農林基盤局 契約図書等で指定された工事 愛知県企業庁 令和 3 年 4 月以降に契約するすべての工事 上記以外の愛知県の機関及び市町村 契約図書等で指定された工事 〇参考:「愛知県情報共有運用ガイドライン」の参照先 https://www.pref.aichi.jp/site/cals/johokyoyu.html#guide ※このメールはシステムにより送信しており、本メールに対する返信には対応できま せん。 ※メールの内容に関する確認やご質問等につきましては、ポータルサイトをご覧いた だくかヘルプデスクまでお問い合わせください。 +++++++++++++++++++++++++++++++++++++++++++++++++++++++++ あいち建設情報共有システムポータルサイト http://www.aichi-toshi.or.jp/akjs-ps/ ヘルプデスク問い合わせ窓口(愛知県都市整備協会 建設技術課内) 電話 :052-756-0032 (平日 9:00~12:00、13:00~17:00) メール:akjs-hd@aichi-toshi.or.jp +++++++++++++++++++++++++++++++++++++++++++++++++++++++++

#### <span id="page-2-0"></span>手順2 発注者様と協議

- (1)利用案内が送られてきても、あいち建設情報共有システムを利用しないことがあり ますので、利用の要否を確認してください。
- (2)あいち建設情報共有システムを利用するときは、事前協議を行ってください。協議 事項は、愛知県情報共有運用ガイドライン(図 3-2 電子納品及び情報共有 協議チェ ックシート)に示されている内容です。

参照先 https://www.pref.aichi.jp/uploaded/life/451540\_2054895\_misc.pdf 特に、電子納品要領を利用申込みのときに設定いただきますので、どの電子納品要 領を利用するか確認してください。

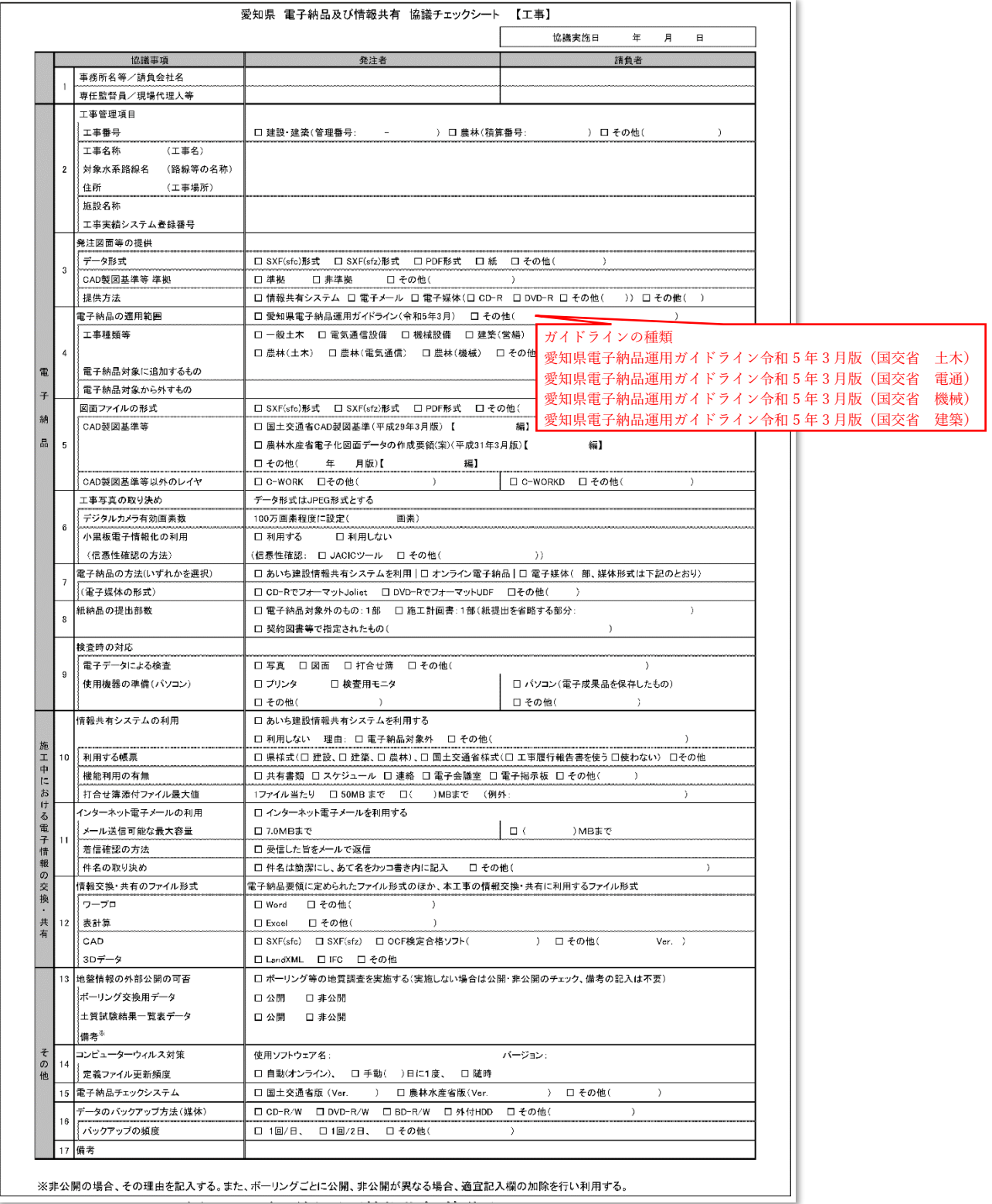

## <span id="page-4-0"></span>手順3 利用申込み

<span id="page-4-1"></span>(1)添付されている Excel ファイルを利用するとき

ファイルにはシートが 3 つあり、各シートの網掛け部分に入力をお願いします。 入力上の留意事項は、入力項目名付近にマウスを当てることで表示されます。

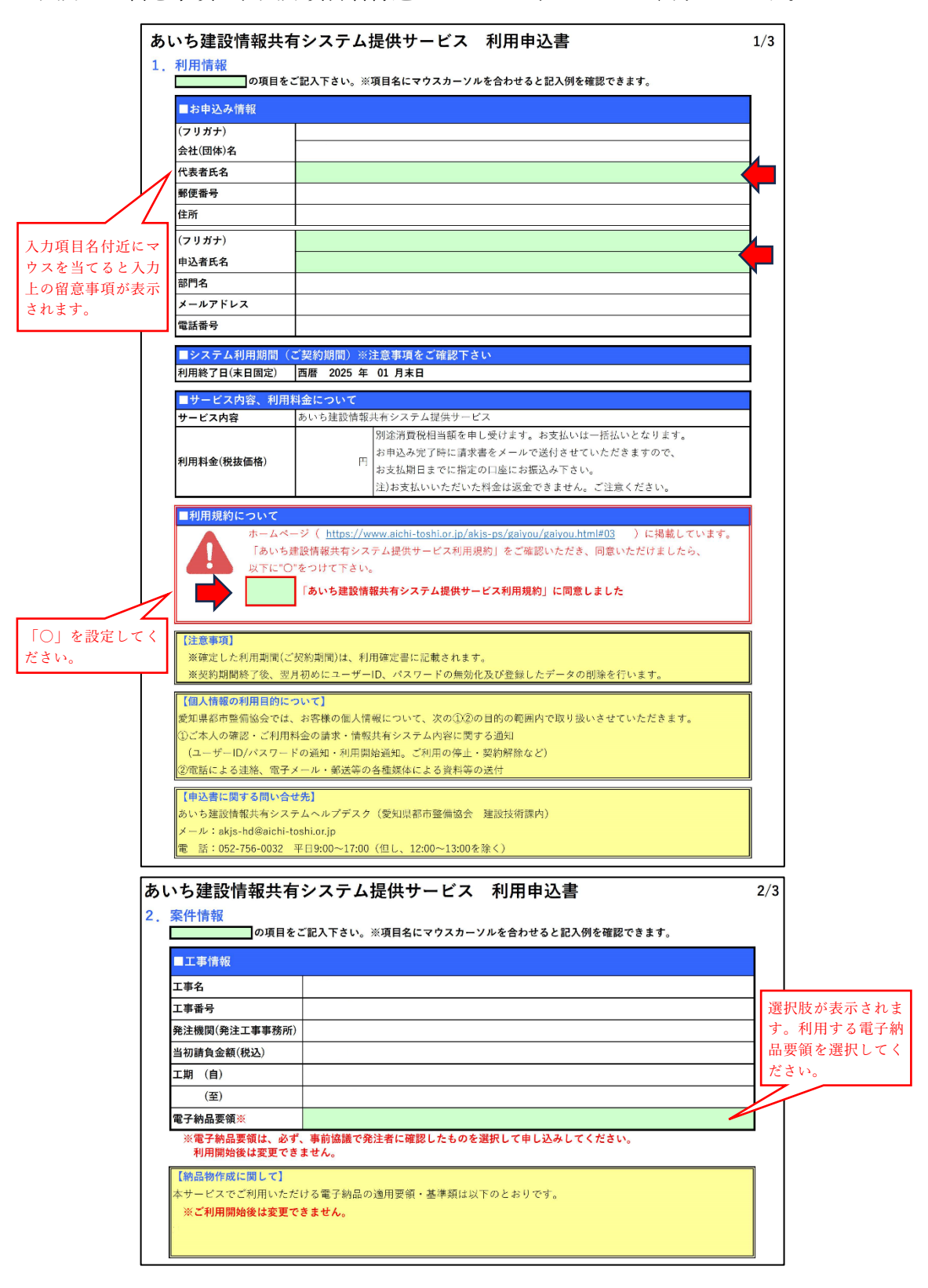

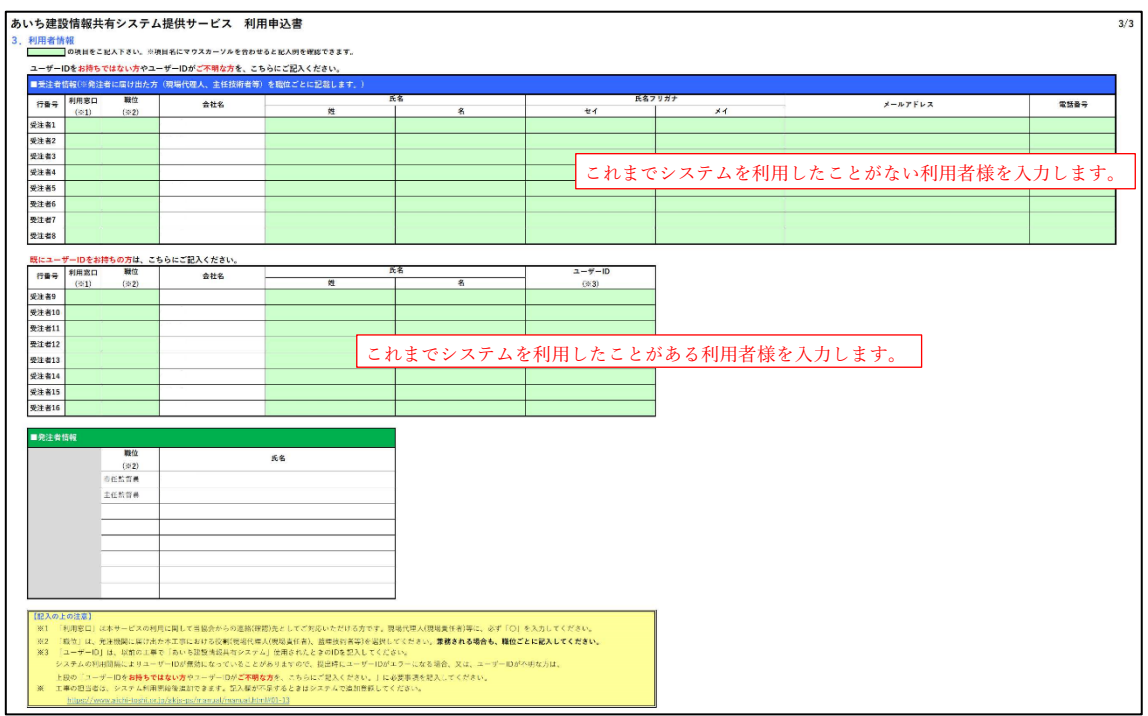

# <span id="page-5-0"></span>(2)Excel ファイルが添付されていないとき又は Excel ファイルを使用しないとき

受注者様のセキュリティ設定により Excel ファイルを受け取れないときがあります。そ のような時は、下記の URL にアクセスし、利用申込フォームに必要事項(項目は利用申込 書とおなじです。)を入力して下さい。

https://staging-order-manage.aichi-toshi.or.jp/UseApplicationForm

にアクセスいただくと、以下の画面が表示されます。ログイン時に入力いただく以下の 情報は、利用案内本文に記載しています。

案件番号:xxxxxxxxxx

郵便番号:xxx-xxxx

会社名(団体)名: xxxxxxxxxx

代表電話番号:xxx-xxx-xxxx

メールアドレス:xxx@xxxx.xx.xx

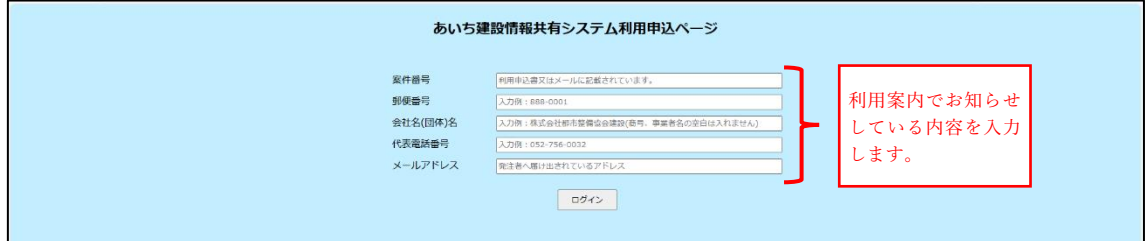

#### <span id="page-6-0"></span>手順4 利用申込後の流れ

遅くとも申し込みの翌日までに「利用確定書」及び「請求書」を受注者様にお送りしま す。利用料金は、申込月の翌月末とさせていただいています。恐れ入りますが、振込手数 料は受注者様のご負担により期日までに振込みをお願いします。

また、利用開始についてのお知らせを利用者(受注者・発注者の担当者)様へお送りし ますので、記載されている URL にアクセスして本システムをご利用ください。(パスワー ドは各自で設定してください。)

「利用確定書」の書式

<span id="page-6-1"></span>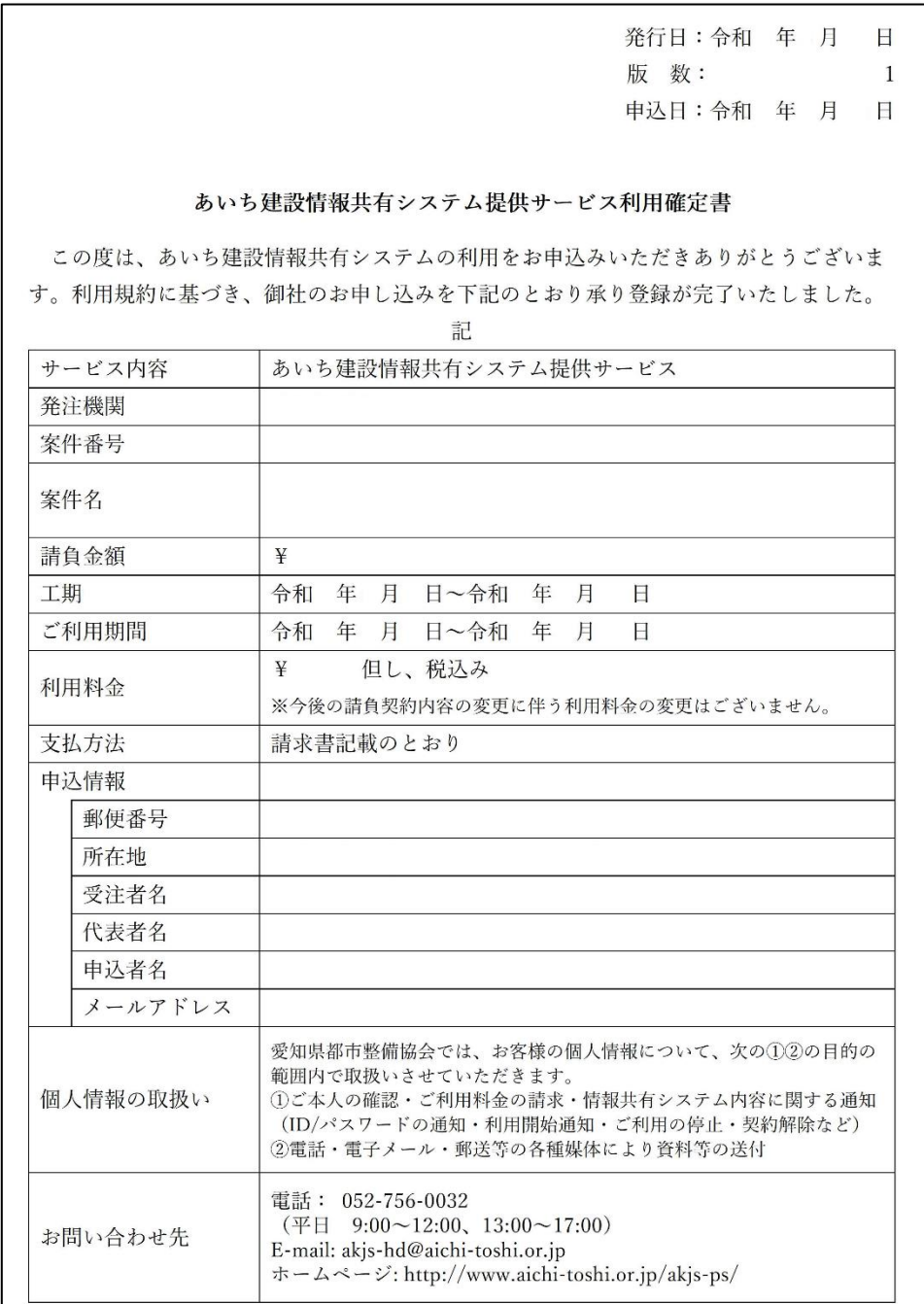

(請求書の書式)

<span id="page-7-0"></span>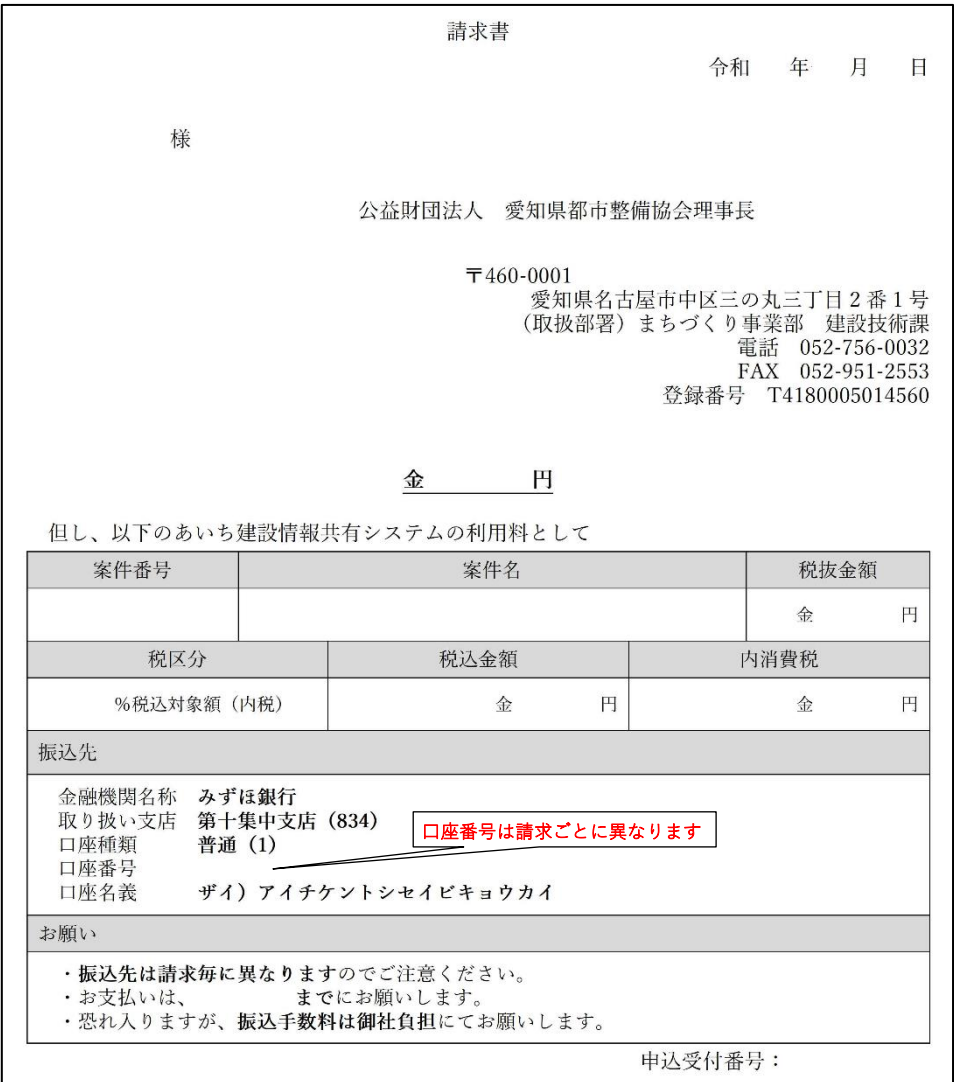

<span id="page-8-0"></span>様 「あいち建設情報共有システム」運営者 (公財) 愛知県都市整備協会 下記のとおりシステムの利用が可能となりました。 記 ·発注機関名 ·案件番号 ·工事名 ・システム利用期間 ・管理領域の制限  $1<sub>GB</sub>$ ユーザーID を表示します ·ユーザーID ・パスワード ログイン画面上の「ユーザID·パスワードをお忘れの方はこちらへ。」から発行手 続きをお願いいたします。 ログイン画面のURLは、以下のとおりです。 URL: http://www.aichi-toshi.or.jp/akjs-ps/ ・個人情報の確認 登録されている個人情報はメニューの「メンテナンス→個人情報変更」から確認い ただけます。登録内容に誤りがある場合は、該当箇所を訂正し、変更ボタンをクリ ックしてください。 ・個人情報の取扱い 登録されたデータの削除及びご利用いただいたユーザID·パスワードの無効化は 契約終了月の翌月初めに実施します。 (他の案件をご担当されている場合は、ユーザID/パスワードの無効化はいたしま せん) ・利用の中途解除 工事中断等の事由により利用契約を途中解除する場合は、ヘルプデスクに速やかに ご連絡ください。 なお、利用が開始され利用料金が支払われている場合は、利用料金の返却はいたし かねます。 ※マニュアル参照先 https://www.aichi-toshi.or.jp/akjs-ps/manual/manual.html ※FAQ参照先 https://www.aichi-toshi.or.jp/akjs-ps/qa\_link/qa\_link.html ※このメールはシステムにより送信しており、本メールに対する返信には対応できま せん。 ※メールの内容に関する確認やご質問等につきましては、ヘルプデスクまでお問い合 わせください。 あいち建設情報共有システムポータルサイト http://www.aichi-toshi.or.jp/akjs-ps/ ヘルプデスク問い合わせ窓口 (愛知県都市整備協会 建設技術課内) 電話 : 052-756-0032 (平日9:00~12:00、13:00~17:00) メール: akjs-hd@aichi-toshi.or.jp

(利用開始通知の書式)